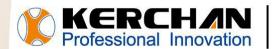

**KERCHAN** For better shopping experience

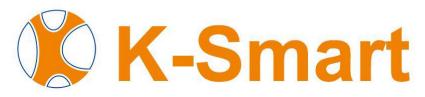

## **Operating Procedure Manual**

### Kerchan Technology Co., Ltd

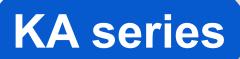

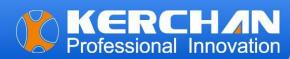

# Indexes

| 01 | • | Install Software                                 | 2-3 |
|----|---|--------------------------------------------------|-----|
| 02 | • | Configure K-Smart to start automatically on boot | 3-5 |
| 03 |   | Update / upload videos into screen               | 6   |

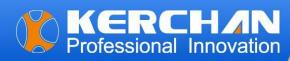

#### Note:

The following operational steps must be performed on a Windows computer; they cannot be executed on a MacBook. Otherwise, uncertainties may arise, leading to potential failures.

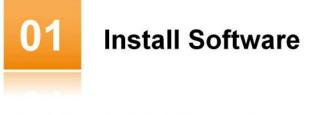

Step 1: Download the K-Smart software package from our official website or we send you by Email.

Step 2: Save the software package in your USB or SD card. (Please ensure that your SD card or USB is 2.0 compliant.)

K-Smart\_DEFAULT\_RK3288\_V3.0.0\_20200806sign.apk

- MediaPlayer\_DEFAULT\_V2.0.1\_20221216sign.apk
- Step 3: Insert the SD card or USB containing the K-Smart software package into the screen's port.
- Step 4: Locate the K-Smart software package in the file directory on the LCD screen.
- Step 5: Click the software icon to commence the installation.
- Step 6: Launch K-Smart by double-clicking the desktop icon or finding it in the Start menu.

| • • •           |                            | -                | ÷. | <b>1</b> | & | ¥ | 02:15          |
|-----------------|----------------------------|------------------|----|----------|---|---|----------------|
| /storage/extsd  |                            |                  |    |          |   |   |                |
| K-Smart_DEFAUL  | T_RK3288_V3.0.0_20200806   | sign.a <b>pk</b> |    |          |   |   | 3.19 Mb  -rw   |
|                 |                            |                  |    |          |   |   | 0 items   -drw |
| MediaPlayer_DEF | FAULT_V2.0.1_20221216sign. | apk              |    |          |   |   | 6.14 Mb  -rw   |
|                 |                            |                  |    |          |   |   |                |
|                 |                            |                  |    |          |   |   |                |
|                 |                            |                  |    |          |   |   |                |
|                 |                            |                  |    |          |   |   |                |
|                 |                            |                  |    |          |   | N |                |
|                 |                            |                  |    |          |   | R |                |
|                 |                            |                  |    |          |   |   |                |
|                 |                            |                  |    |          |   |   |                |
|                 |                            |                  |    |          |   |   |                |

|            | Innovation     | Kerc    | han Tec     | hnolog | gy Co., Ltd |
|------------|----------------|---------|-------------|--------|-------------|
| 19:59      |                |         |             |        | ż           |
| Calculator | Calendar       | Camera  | Chrome      | Glock  | Contacts    |
| 6          |                |         | Ø           | ۲      |             |
| Explorer   | Gallery        | K-Smart | MediaPlayer | Music  | Play Store  |
| Settings   | Sound Recorder | Video   |             |        |             |
|            |                |         |             |        |             |

02 Configure K-Smart to start automatically on boot.

Ċ

0

- Step 1: Power on the screen;
- Step 2: Find the "K-Smart" icon from the screen Homepage;
- Step 3: Click the K-Smart icon, enter into this interface as below, choose the Media Player:

| K-Smart Settings | Browser<br>Auto opens web browser with address bar                          | 0  | (i)<br>(i)            |
|------------------|-----------------------------------------------------------------------------|----|-----------------------|
| Android Settings | Fullscreen Browser                                                          | 0  | -<br>640<br>-         |
| Start K-Smart    | Auto open media player when system starts                                   | •  | (i)<br>(i)            |
| → Exit           | Android App<br>Auto open a designated android application when system start | 0  | -<br>63 <sub>69</sub> |
| Ninstall         |                                                                             |    |                       |
| Super User       |                                                                             | R. |                       |

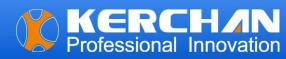

Step 4: Click the Android Settings——App&Notification——Advanced——home app—— Default App——select the K-Smart as the start app.

|                  |                                                              |            |     |    |                        |       |       |          |          |        |        |          |     |   |   |                                                                                                    | 0: | :17 |
|------------------|--------------------------------------------------------------|------------|-----|----|------------------------|-------|-------|----------|----------|--------|--------|----------|-----|---|---|----------------------------------------------------------------------------------------------------|----|-----|
|                  | Application                                                  | Applicatio | ion | on |                        |       |       |          |          |        |        |          |     |   |   |                                                                                                    | 43 |     |
| F                | K-Smart Settings                                             | Ø          |     |    | Browse<br>Auto opens   |       | owser | with add | dress b  | ar     |        |          |     |   | 0 | (B)                                                                                                    |    | 1   |
| හි               | Android Settings                                             |            |     |    | Fullscre<br>Auto opens |       |       |          | ser with | out ac | ddress | bar      |     |   | 0 | (G) <sub>0</sub>                                                                                                    |    |     |
| $\triangleright$ | Start K-Smart                                                | $\bigcirc$ |     | N  | Media P<br>Auto open   | layer |       |          |          |        |        |          |     |   | • | (Check Control of the control of the control of the |    | 1   |
| $\ge$            | Exit                                                         | 96         |     | A  | Android<br>Auto open   | Арр   |       |          |          |        | hen sy | stem sta | art |   | 0 | -<br>(1)<br>(1)<br>(1)<br>(1)<br>(1)<br>(1)<br>(1)<br>(1)<br>(1)<br>(1)                                                                                                    |    | 1   |
| Z                | Install                                                      |            |     |    |                        |       |       |          |          |        |        |          |     |   |   |                                                                                                    |    |     |
| 2                | Super User                                                   |            |     |    |                        |       |       |          |          |        |        |          |     | k |   |                                                                                                    |    |     |
|                  |                                                              |            |     |    |                        |       |       |          |          |        |        |          |     |   |   |                                                                                                    |    |     |
|                  |                                                              |            |     |    |                        |       |       |          |          |        |        |          |     |   |   |                                                                                                    |    |     |
| 20:20 🦏          | -                                                            | -          |     |    |                        |       |       |          |          |        |        |          |     |   |   |                                                                                                    |    | *   |
| ?                | Network & internet<br>Wi-Fi, mobile, data usage, and hotspot |            |     |    |                        |       |       |          |          |        |        |          |     |   |   |                                                                                                    |    |     |
| [.a0             | Connected devices<br>Bluetooth, Android Auto                 |            |     |    |                        |       |       |          |          |        |        |          |     |   |   |                                                                                                    |    |     |
|                  | Apps & notifications<br>Recent apps, default apps            |            |     |    |                        |       |       |          |          |        |        |          |     |   |   |                                                                                                    |    |     |
| ۲                | Display<br>Rotation, NavigationBar, sleep, Brightness        |            |     |    |                        |       |       |          |          |        |        |          |     |   |   |                                                                                                    |    |     |
| 4)               | Sound<br>Volume, vibration, Do Not Disturb                   |            |     |    |                        |       |       |          |          |        |        |          |     |   |   |                                                                                                    |    |     |
|                  | Storage<br>38% used - 9.93 GB free                           |            |     |    |                        |       |       |          |          |        |        |          |     |   |   |                                                                                                    |    |     |
| <b>(</b>         | Privacy<br>Permissions, account activity, personal data      |            |     |    |                        |       |       |          |          |        |        |          |     |   |   |                                                                                                    |    |     |
| 0                | Location<br>On - 3 apps have access to location              |            |     |    |                        |       |       |          |          |        |        |          |     |   |   |                                                                                                    |    |     |
| ۵                | Security<br>Screen lock                                      |            |     |    |                        |       |       |          |          |        |        |          |     |   |   |                                                                                                    |    |     |
| 9                | Accounts<br>No accounts added                                |            |     |    |                        |       |       |          |          |        |        |          |     |   |   |                                                                                                    |    |     |
| *                | iccentrilly 🗧 🗧                                              | 4          |     |    | 4                      | •     | ļ     | •        | 40       |        | ۵      | Ċ        | )   |   |   |                                                                                                    |    |     |
| ÷                | Home                                                         |            |     |    |                        |       |       |          |          |        |        |          |     |   |   |                                                                                                    |    |     |
|                  | ● 🏠 Launcher3                                                |            |     |    |                        |       |       |          |          |        |        |          |     |   |   |                                                                                                    |    |     |
|                  | O 🚺 K-Smart                                                  |            |     |    |                        |       |       |          |          |        |        |          |     |   |   |                                                                                                    |    |     |
|                  |                                                              |            |     |    |                        |       |       |          |          |        |        |          |     |   |   |                                                                                                    |    |     |

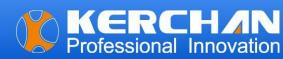

Step 5: Back to the K-Smart homepage to start the K-Smart .

| Application      |                                                                               |   | +                 |
|------------------|-------------------------------------------------------------------------------|---|-------------------|
| K-Smart Settings | Browser<br>Auto opens web browser with address bar                            | 0 | (i)_0             |
|                  | Fullscreen Browser   L Auto opens full screen web browser without address bar | 0 | 660               |
| Start K-Smart    | Auto open media player when system starts                                     | • | (Q <sub>0</sub> ) |
| Exit             | Android App<br>Auto open a designated android application when system start   | 0 | (C)_0             |
| 🕄 Install        |                                                                               |   |                   |
| Super User       |                                                                               | 4 |                   |
|                  |                                                                               |   |                   |

Step 6: When you see the screen says "There is no video file in the USB disk or SD card"

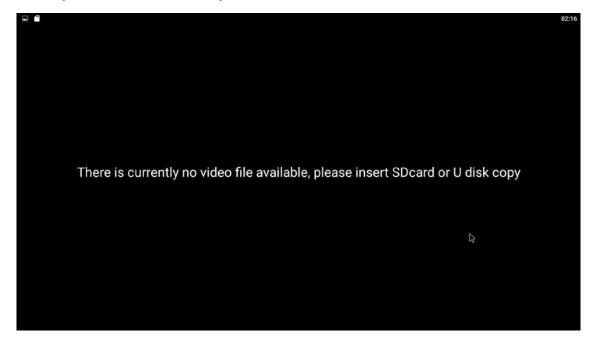

#### Note:

Following Part 1 and Part 2, if the screen displays "No video files found on the USB disk or SD card," proceed to Part 3 to upload or update videos onto the screens.

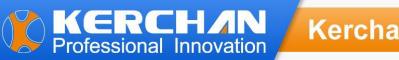

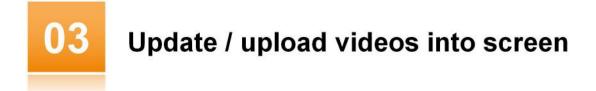

Step 1: On your Windows PC (not MacBook), create a folder named "adplayer."

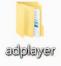

Step 2: Open the "adplayer" folder and create a subfolder named "0."

| 🔶 🔿 🗸 🛧 💄 > adplayer |   |      |     |  |
|----------------------|---|------|-----|--|
|                      |   | ~ 名称 | 类型  |  |
| ★ 快速访问               |   |      |     |  |
| ■ 桌面                 | * | 0    | 文件夹 |  |
| ➡ 下载                 | * |      |     |  |
| 🖹 文档                 | * |      |     |  |
| ▶ 图片                 | * |      |     |  |

Step 3: Place your videos in the "0" folder. Ensure that the video resolution is 1920\*1080, and the video formats are MOV and MP4.

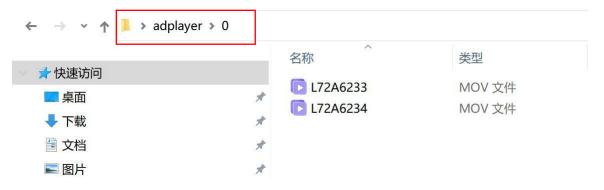

Step 4: Save the "adplayer" folder onto your USB or memory card.

Step 5: Insert your USB or memory card into the screen; your new videos will automatically be saved to the screen's internal memory, replacing the old video contents. The new videos will play in a loop.

Step 6: Remove the USB or memory card from the screen.